# Adobe Acrobat 9 – eLearning | Colin van Oosterhout

Sr. Business development manager Acrobat

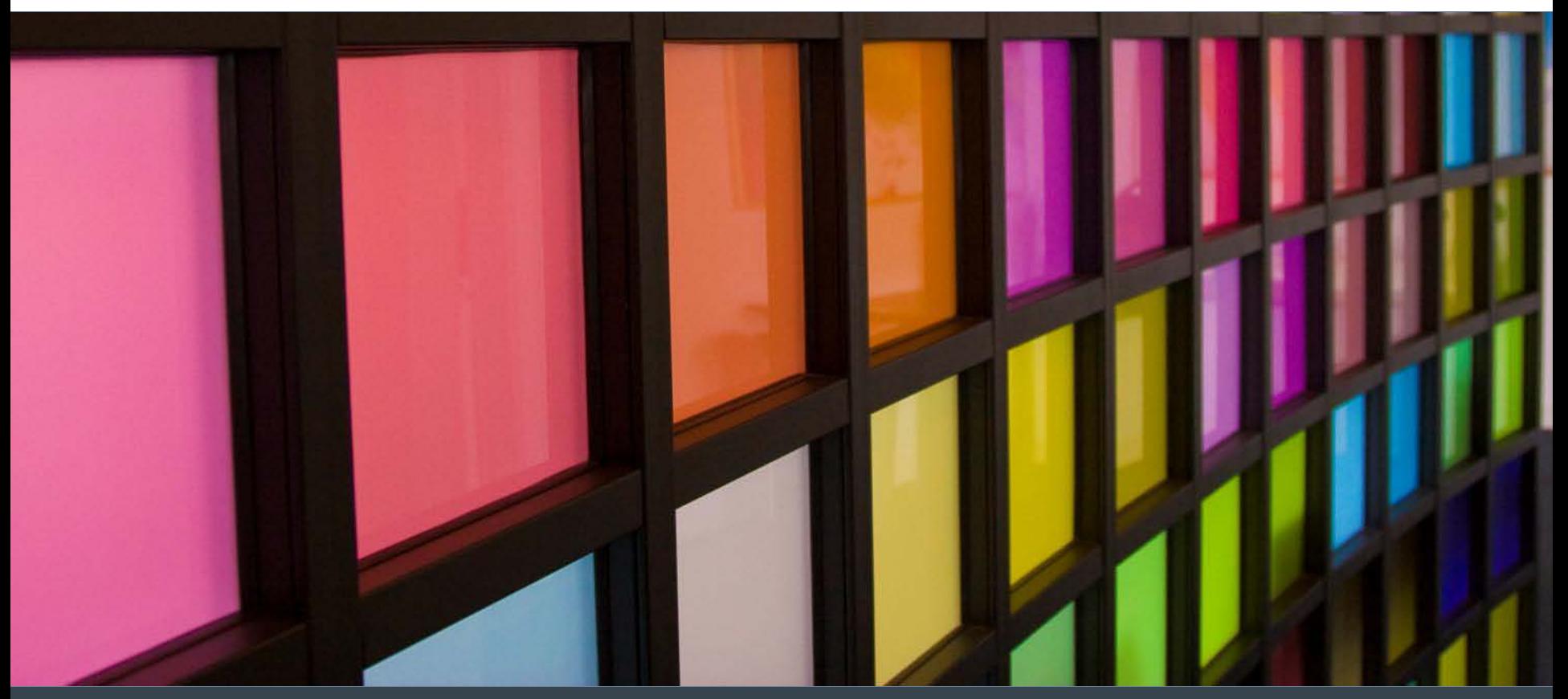

## eLearning suite 2

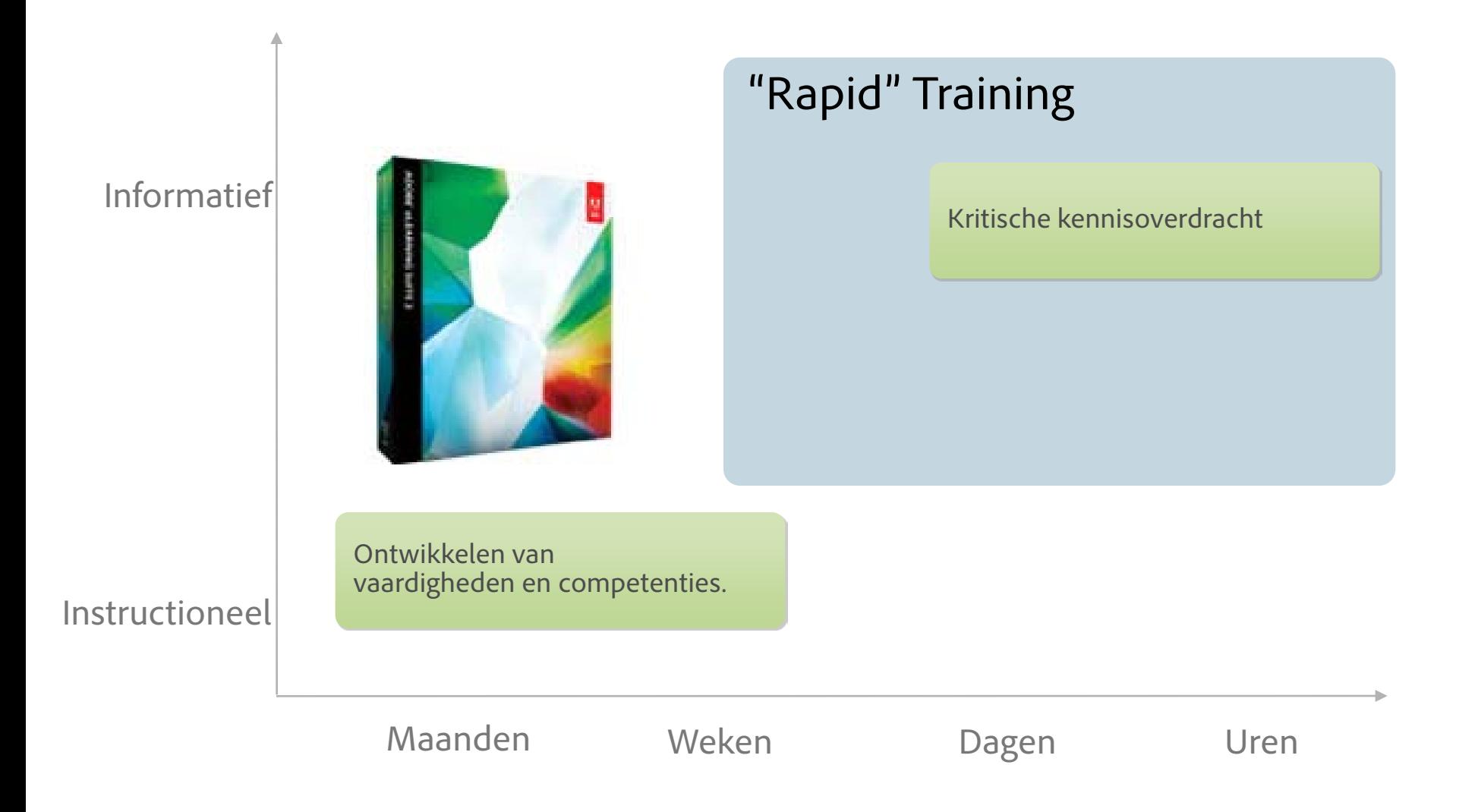

### De Acrobat 9 Productfamilie

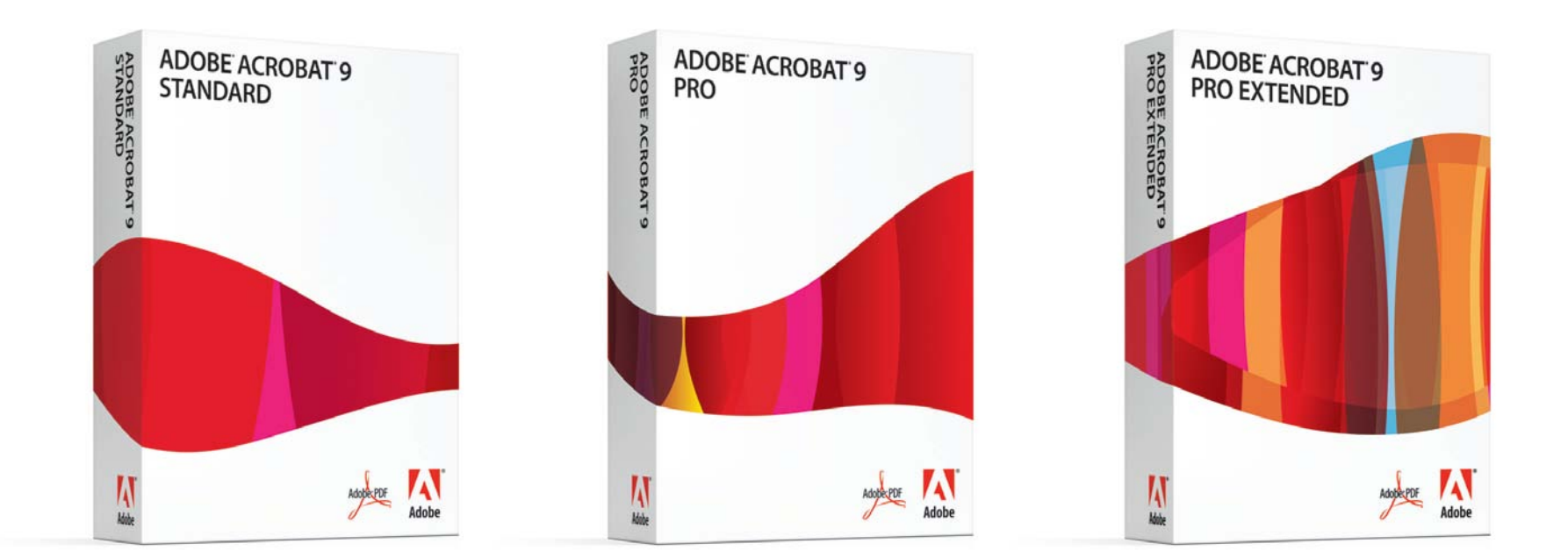

## Acrobat 9 - productvergelijking

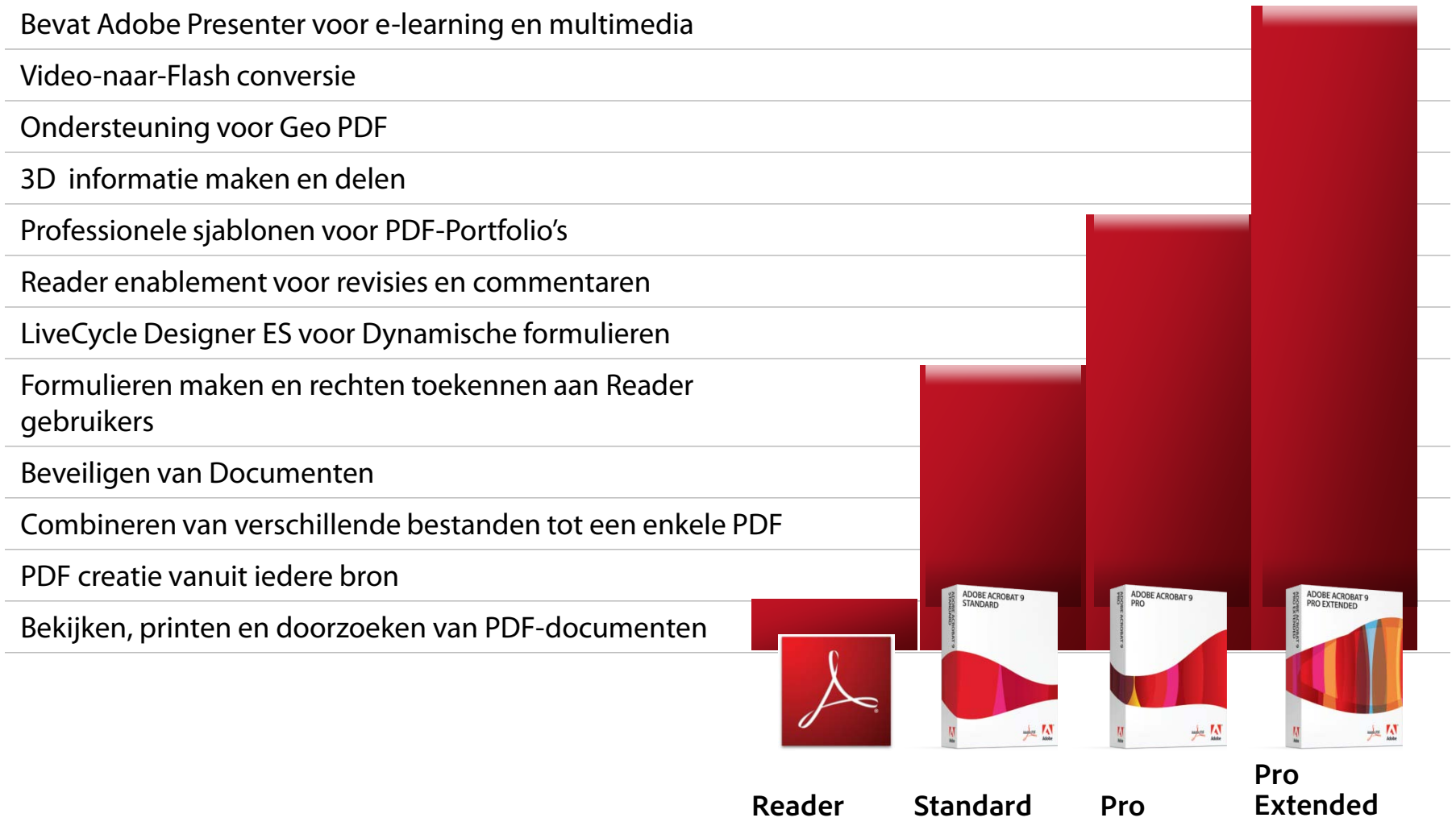

## Acrobat 9: geef energie aan de gratis Adobe Reader

- De mogelijkheid om functies in Adobe Reader te activeren.
	- Toevoegen van commentaren en stempels
	- Analyses uit kunnen voeren op 2D CAD, 3D PDF of Geo-PDF
	- Toevoegen van digitale handtekeningen
	- Online of offline invullen en opslaan van PDF-formulieren
	- Geen noodzaak om aanvullende software aan te schaffen, installeren of configureren om van deze aanvullende functies gebruik te kunnen maken.

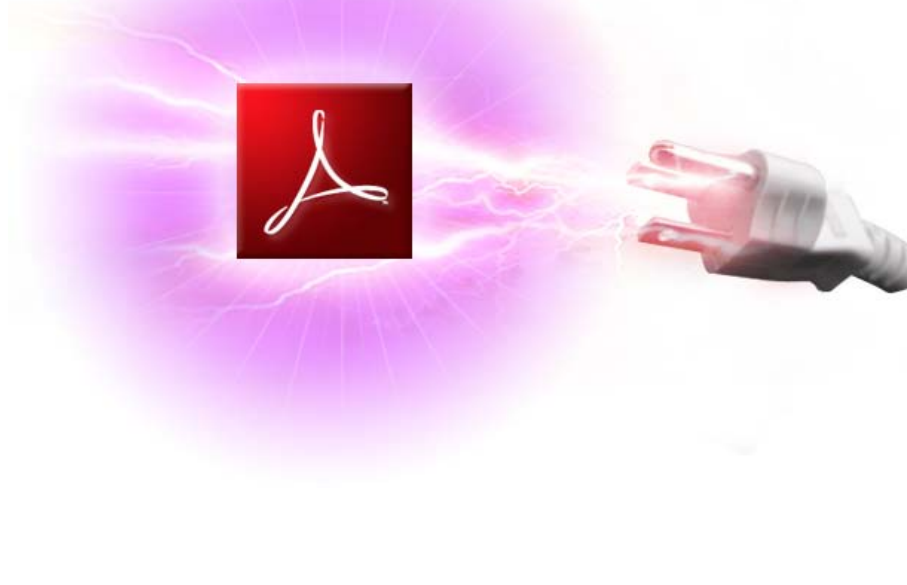

### Evolutie van PDF tot PDF-Portfolio

- Er was eens: een enkel PDFdocument
- En toen: twee of meerdere PDFdocumenten samengevoegd (Binder)
- Vervolgens: twee of meerdere PDF-documenten in een PDFpakket (Package)
- En tenslotte: verschillende bestandstypes (PDF, Officedocumenten, audio, video) in een enkele, op basis van Flash geanimeerde container (PDFportfolio)

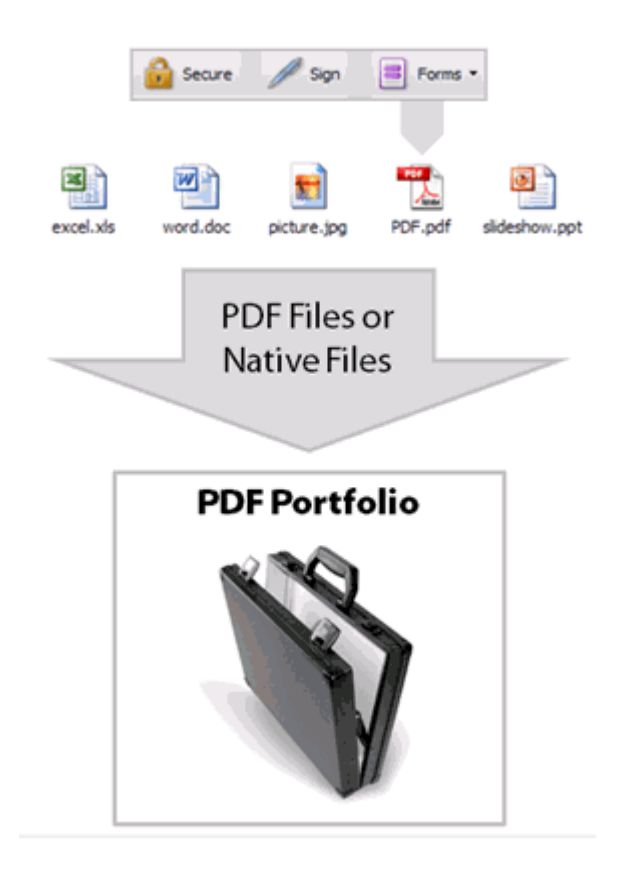

## Nieuw in Acrobat 9 – PDF Portfolio's

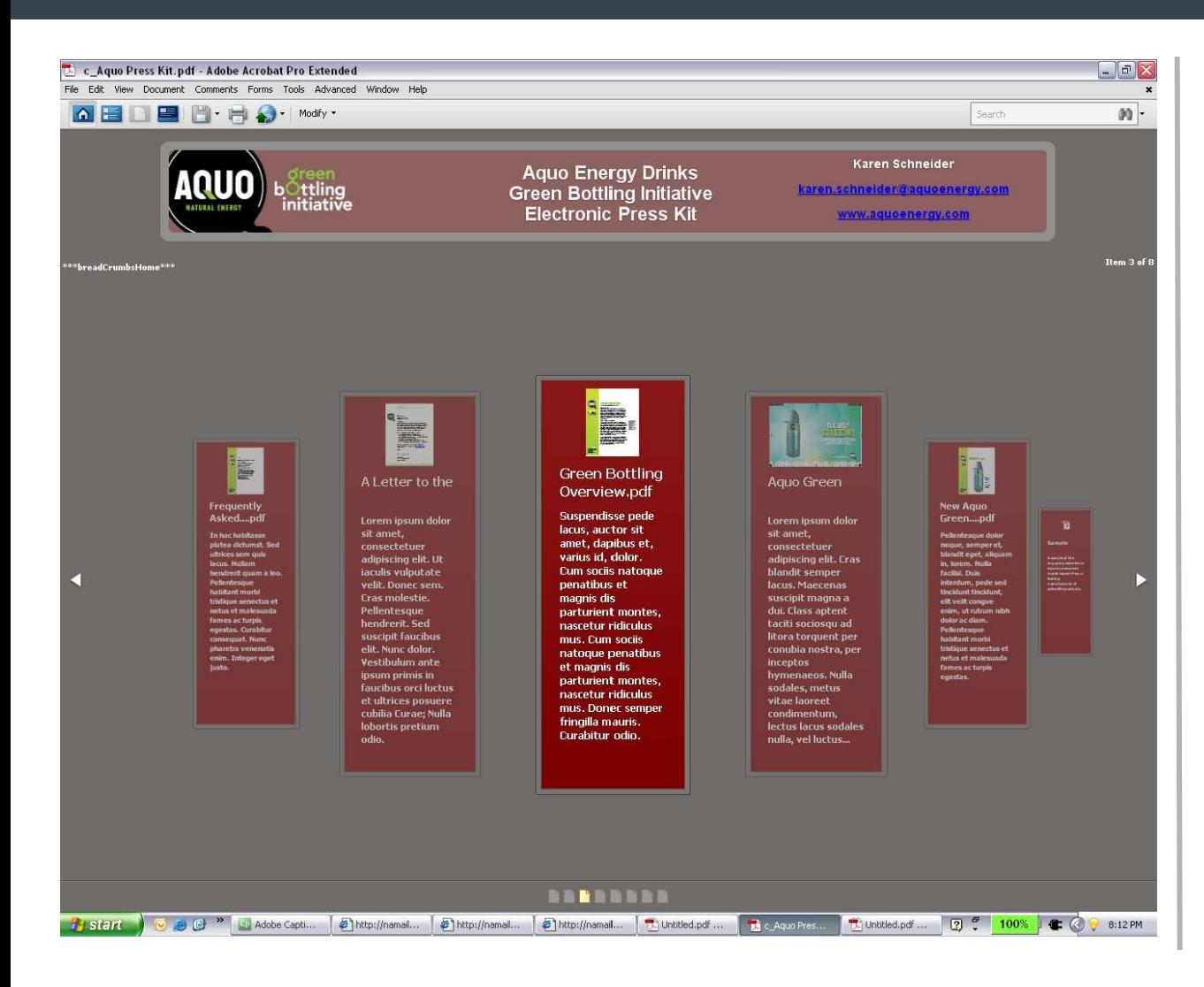

- Uniformeer een brede reeks documentsoorten
- Sjablonen voor hergebruik binnen een organisatie
- **Miniaturen, titels,** samenvattingen bieden context

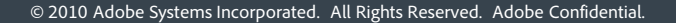

- Een papieren formulier kan worden ingescand waarna Acrobat automatisch invulbare formuliervelden kan maken
- Een formulier wordt ontworpen in bijvoorbeeld Microsoft Office. Na omzetting naar PDF, kan Acrobat invulbare formuliervelden maken
- $\blacksquare$  Fen formulier wordt vanaf het begint gemaakt via de Adobe Livecycle Designer (Adobe Acrobat 9 Pro en Pro-extended)

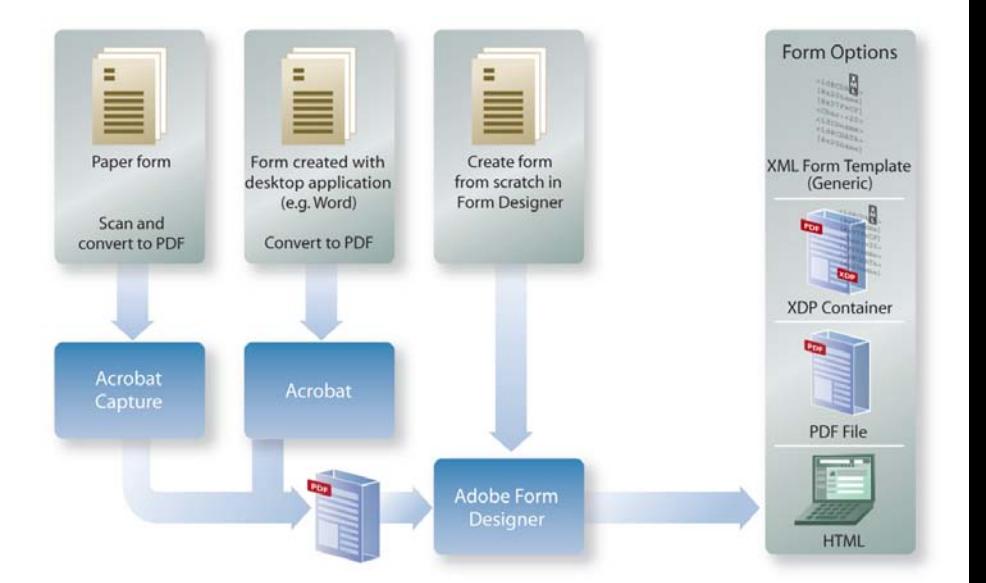

## Formulierdistributie en het verzamelen van formuliergegevens

- Ongeacht hoe het PDF-formulier is gemaakt (Acrobat of Livecycle Designer) Acrobat helpt bij het distribueren van het formulier en het verzamelen van de gegevens
- Het formulier wordt gedistribueerd waarbij de keuze wordt gegeven om de gegevensverwerking af te handelen via Mail, Acrobat.com of een eigen interne server
- SharePoint kan worden gebruikt als serverlokatie om de gegevensverzameling op uit te voeren

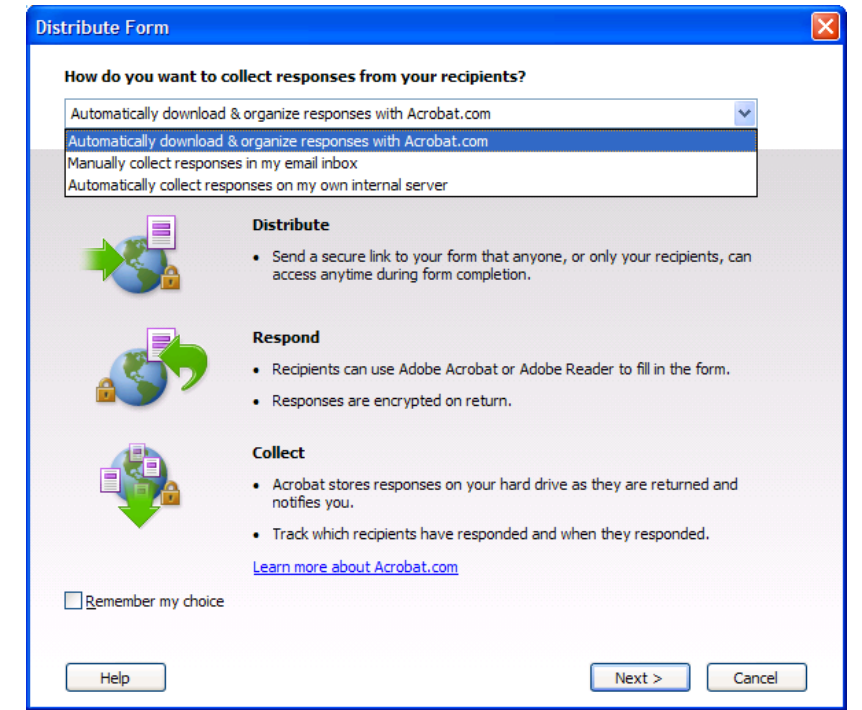

### Formulieren: Integratie met SharePoint in twee stappen vanuit Acrobat

# Stap 1 Stap 2

#### **Distribute Form Distribute Form** How do you want to collect responses from your recipients? Where would you like to internally host your form data collection? Automatically download & organize responses with Acrobat.com O Network folder Automatically download & organize responses with Acrobat.com SharePoint workspace Manually collect responses in my email inbox Type the URL to the SharePoint server, and then click Get Workspaces. Automatically collect responses on my own internal server https://demo2.adobe.com Get Workspaces **Distribute** Status: Shared folder location is not valid. • Send a secure link to your form that anyone, or only your recipients, can access anytime during form completion. Workspace Name: Document Library: **Respond** . Recipients can use Adobe Acrobat or Adobe Reader to fill in the form. A SharePoint workspace requires that all reviewers have read and write access to the document library folder within the workspace on the Windows server running the · Responses are encrypted on return. SharePoint Services. **Collect** Recipients can use Adobe Acrobat or Adobe Reader to fill in the form. • Acrobat stores responses on your hard drive as they are returned and notifies you. • Track which recipients have responded and when they responded. Learn more about Acrobat.com Remember my choice Help  $<$  Previous  $Next$ Cancel Help  $Next >$ Cancel

### Nieuw in Acrobat 9 – Formulieren Wizard

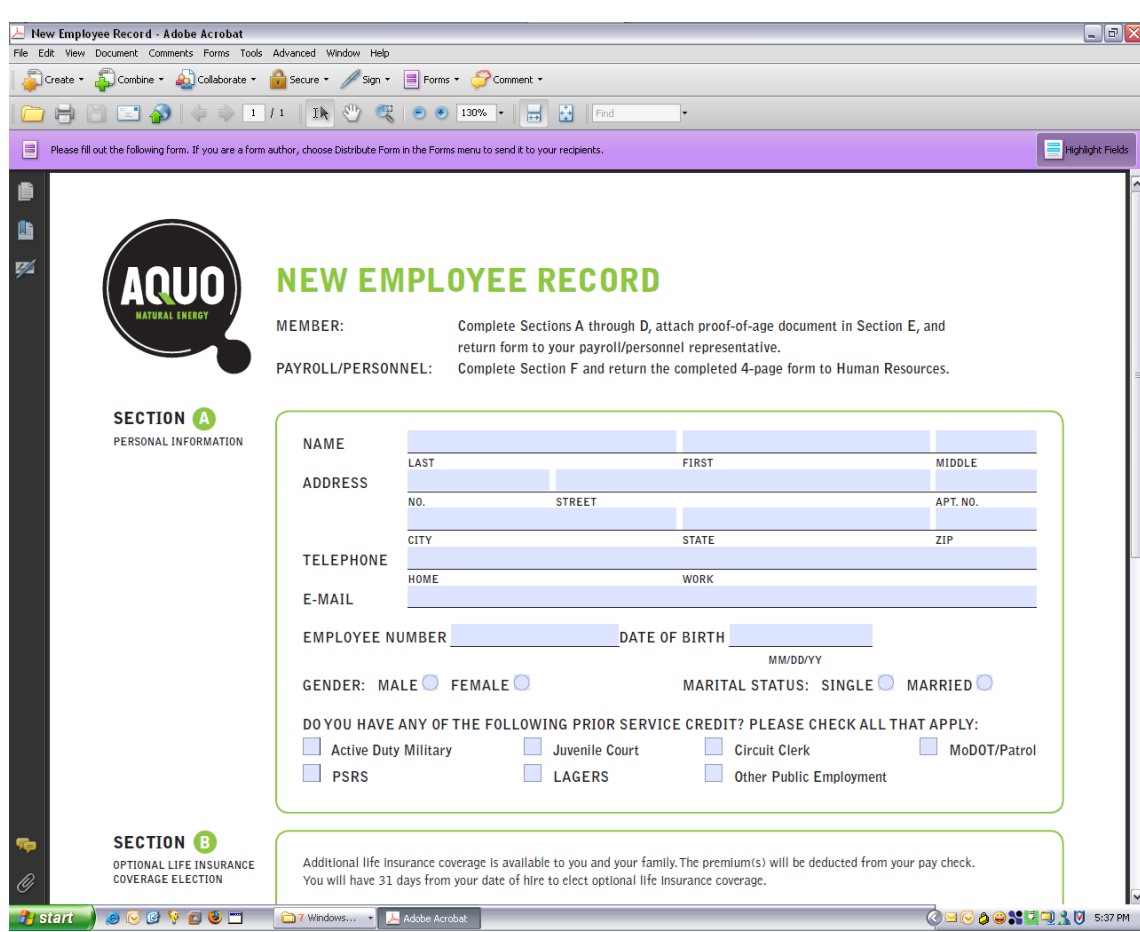

- **Eenvoudig invulbare** formulieren van papier, Word, Excel
- Distributie van formulieren
- Bijhouden van responses
- **Exporteer gegevens** voor verdere analyse

### De beste schoolboeken….

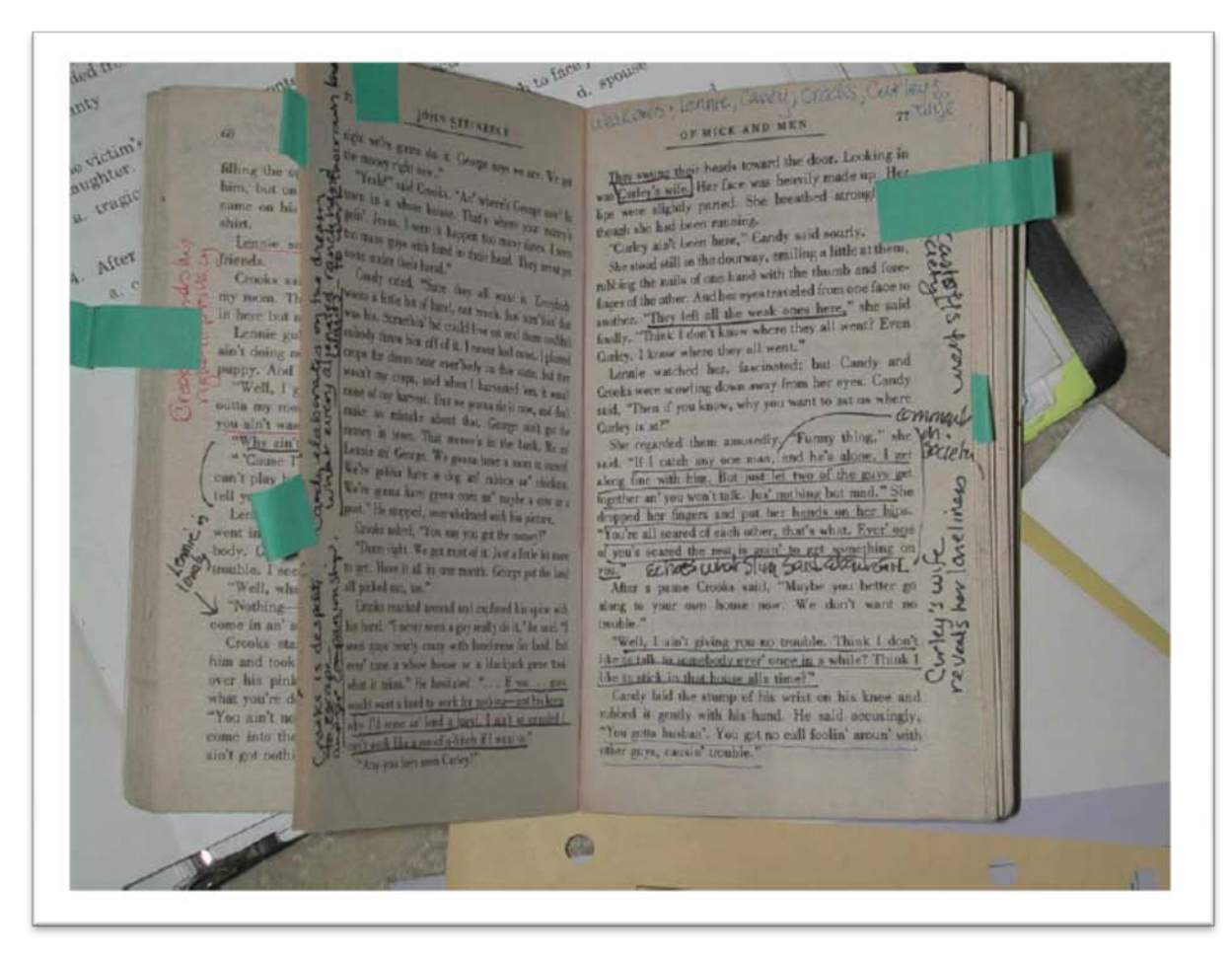

- Kanttekeningen bij de tekst
- Verwijzingen naar andere paragrafen
- Algemene opmerkingen
- Vragen
- Toelichtende teksten
- Uitroeptekens
- Persoonlijke codes

### Het electronische equivalent…

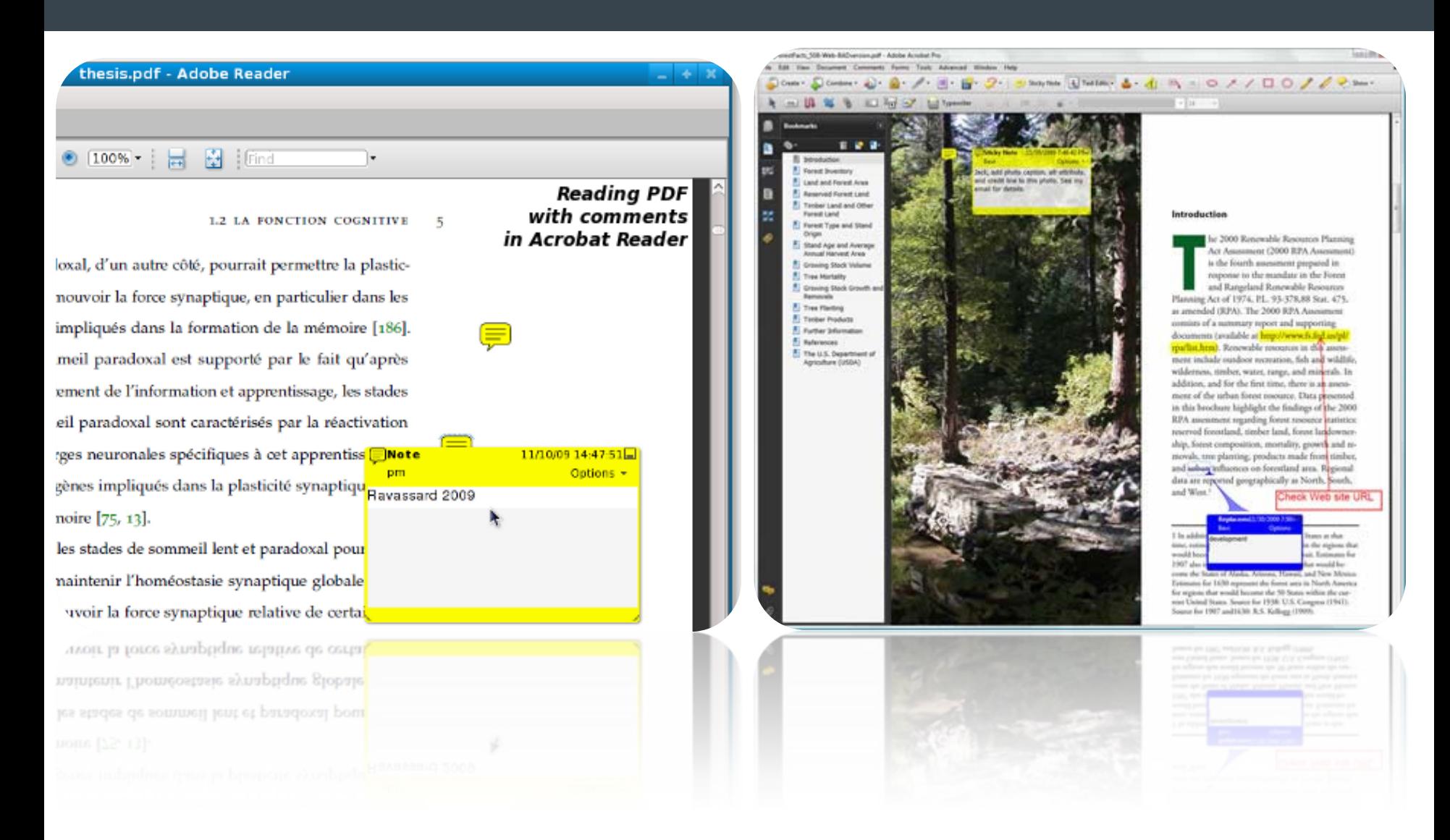

- Kan met iedereen gedeeld worden
- Commentaren kunnen worden beheerd
	- Status toekennen, sorteren op type commentaar of auteur, etc.
- Samenvatingsdocumenten kunnen los van het oorspronkelijke document worden gemaakt.
- Commentaren hoeven niet eenzijdig worden toegekend aan PDFdocumenten. Sterker nog: de commentarenfuncties van Acrobat zijn primair bedoeld om in een samenwerkingsverband gebruikt te worden. Ideaal voor revisie en of goedkeuringsprocessen!
- Mail gebaseerd
	- Ad-hoc methode
- Web gebaseerd
	- Gestructureerde methode die integratiemogelijkheden met Microsoft SharePoint biedt

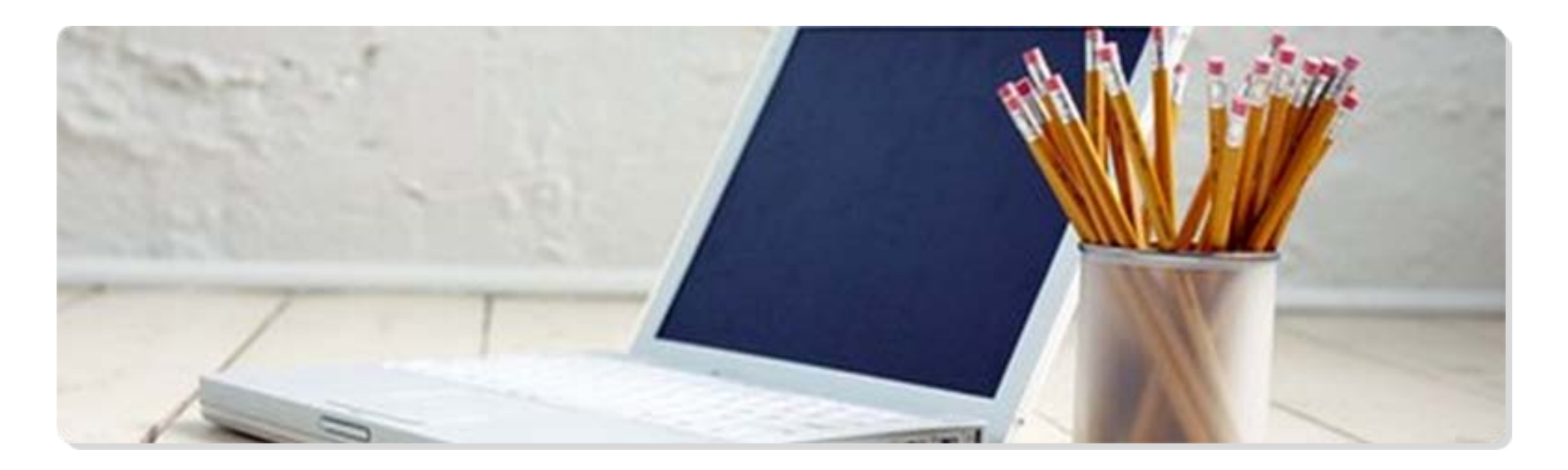

## PDF-gebaseerde commentaarprocessen

- Door uit te sturen als PDF kunnen veel verschillende documentsoorten worden samengevoegd tot één enkel document (Binder of Portfolio) en kan iedereen met de gratis Adobe Reader het document, inclusief eventuele 2D, 3D of Flash-inhoud) van commentaren voorzien.
- Revisoren maken gebruik van bekende commentaarwerktuigen (gele stickers, doorhalingen, stempels)
- Revisoren sturen alleen de commentaren (en niet de complete PDF) terug naar de persoon die de revisie gestart heeft.
- Opties zijn: mail-gebaseerde revisie waarbij de losse commentaren via mail worden teruggestuurd of een zogenaamde gedeelde revisie waarbij het maken van commentaren centraal wordt gedaan.

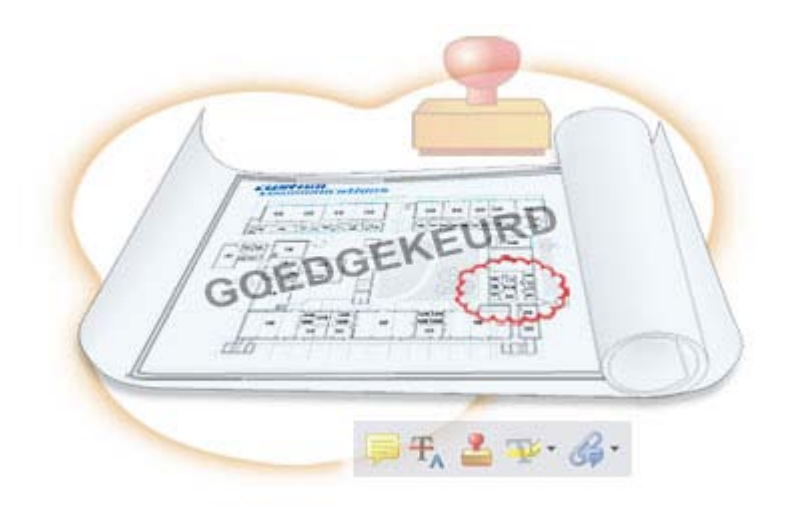

### Gedeelde revisie: integratie met SharePoint in twee stappen vanuit Acrobat 9

# Stap 1 Stap 2

#### **Send for Shared Review Send for Shared Review** How do you want to collect comments from your reviewers? Where would you like to internally host your shared review file? Automatically collect comments on my own internal server ○ Network folder Automatically download & track comments with Acrobat.com SharePoint workspace Automatically collect comments on my own internal server ◯ Web server folder Your own internal server allows you to: Type the URL to the SharePoint server, and then click Get Workspaces. **Distribute** https://demo2.adobe.com Get Workspaces • Send your shared review using your own server location (a SharePoint workspace, a web server folder, or a network folder). Status: Shared folder access is unknown. Once you click Next, Acrobat will verify the location Workspace Name: Document Library: **Comment** . Reviewers can use Adobe Acrobat 8, Adobe Reader 8, or a later release to make comments. A SharePoint workspace requires that all reviewers have read and write access to the • Reviewers need read/write access to your server to share their comments. document library folder within the workspace on the Windows server running the SharePoint Services. **Collect** . Reviewers can see and reply to each other's comments in Acrobat or Reader Anyone with Adobe Acrobat 8, Adobe Reader 8 or later can participate. as they are made. . Track which reviewers have responded and when they responded. Remember my choice Help  $<$  Previous  $Next >$ Cancel  $<$  Previous  $Next >$ Cancel Help

### Acrobat 9: integratie met SharePoint en Office 2007

- Microsft SharePoint is de centrale plek waar het PDF-document benaderbaar is voor uitgenodigde revisoren (de zogenaamde gedeelde revisie)
- De commentaren van meerdere revisoren worden bijgehouden en gesynchroniseerd binnen Microsoft SharePoint
- De initiator kan met de revisietracker van Acrobat 9 het commentaarproces monitoren en eventueel bijsturen.
- Commentaren kunnen worden beheerd met Acrobat 9 (bijvoorbeeld toekennen van een status aan een commentaar, sorteren, samenvattingsoverzichten maken)
- Commentaren van een PDF-document kunnen worden geïmporteerd in Office 2007 (roundtrip commentarenproces)

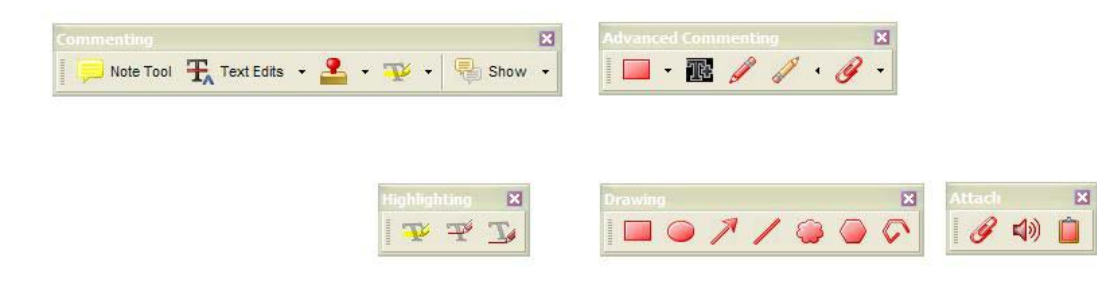

### What is Adobe Presenter?

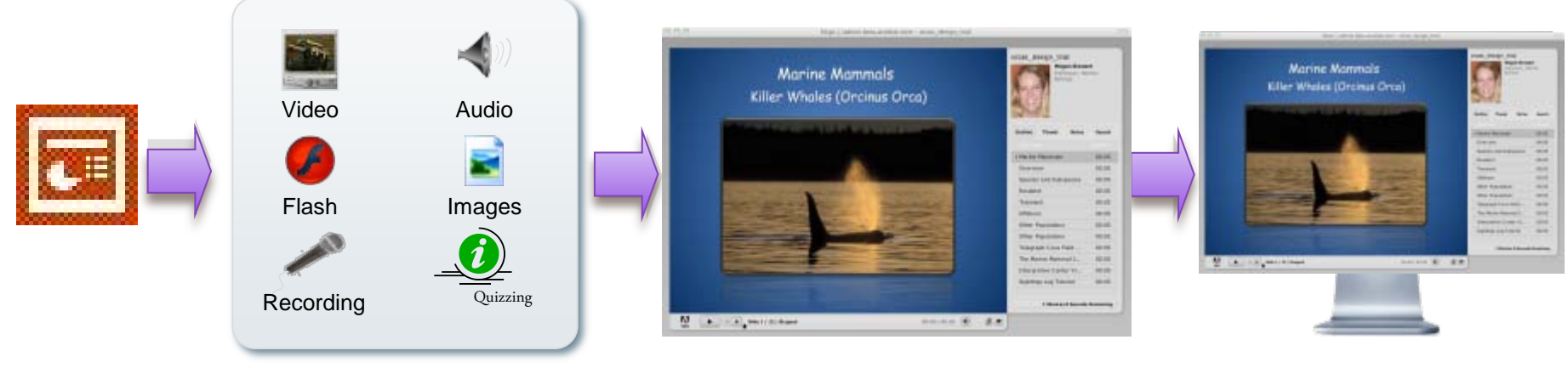

Author in PowerPoint

Record Audio Import Media Create Quizzes Publish to: Desktop Server PDF

View anytime, anyplace

### Adobe Presenter

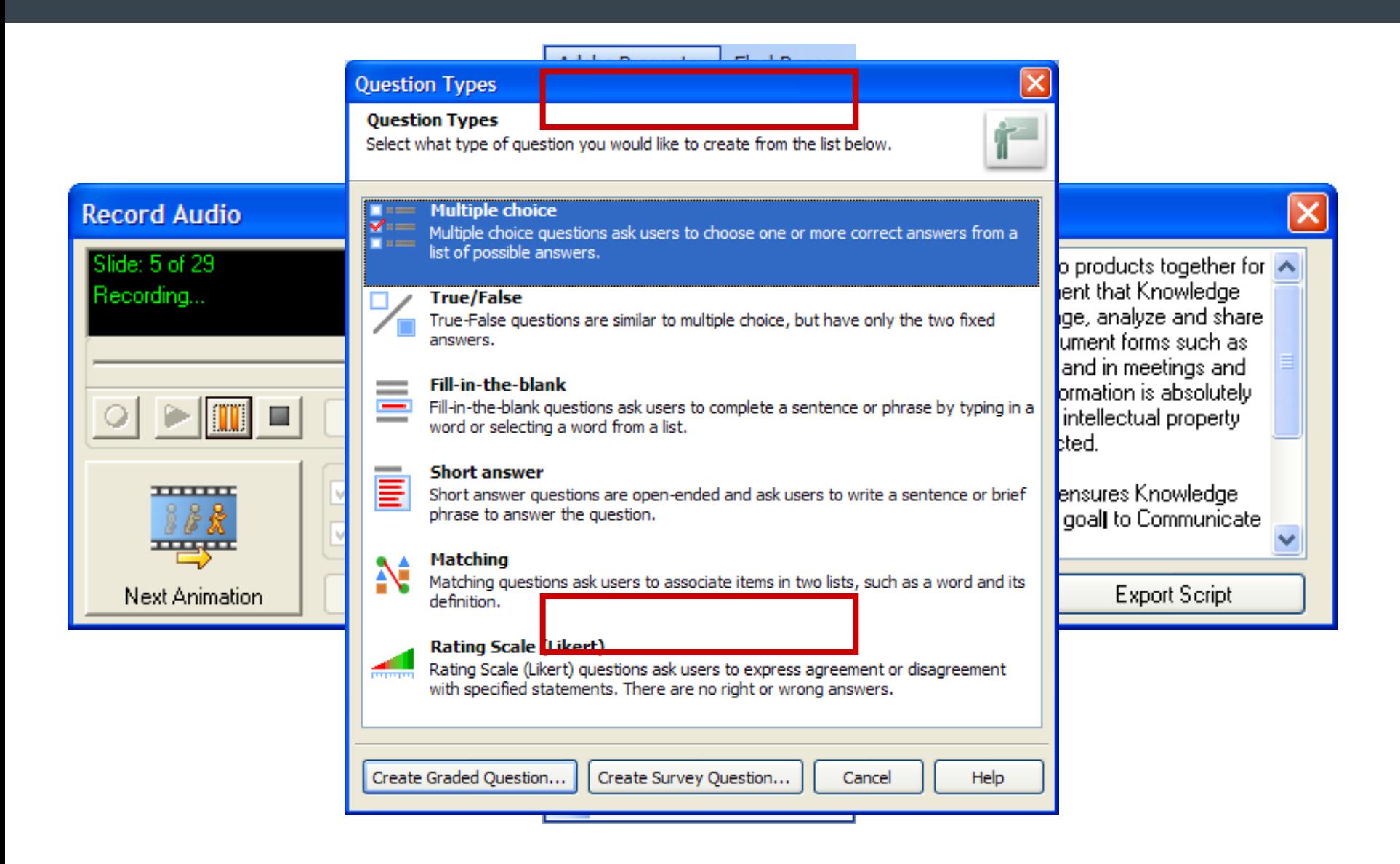

### Vastleggen of importeren van Video

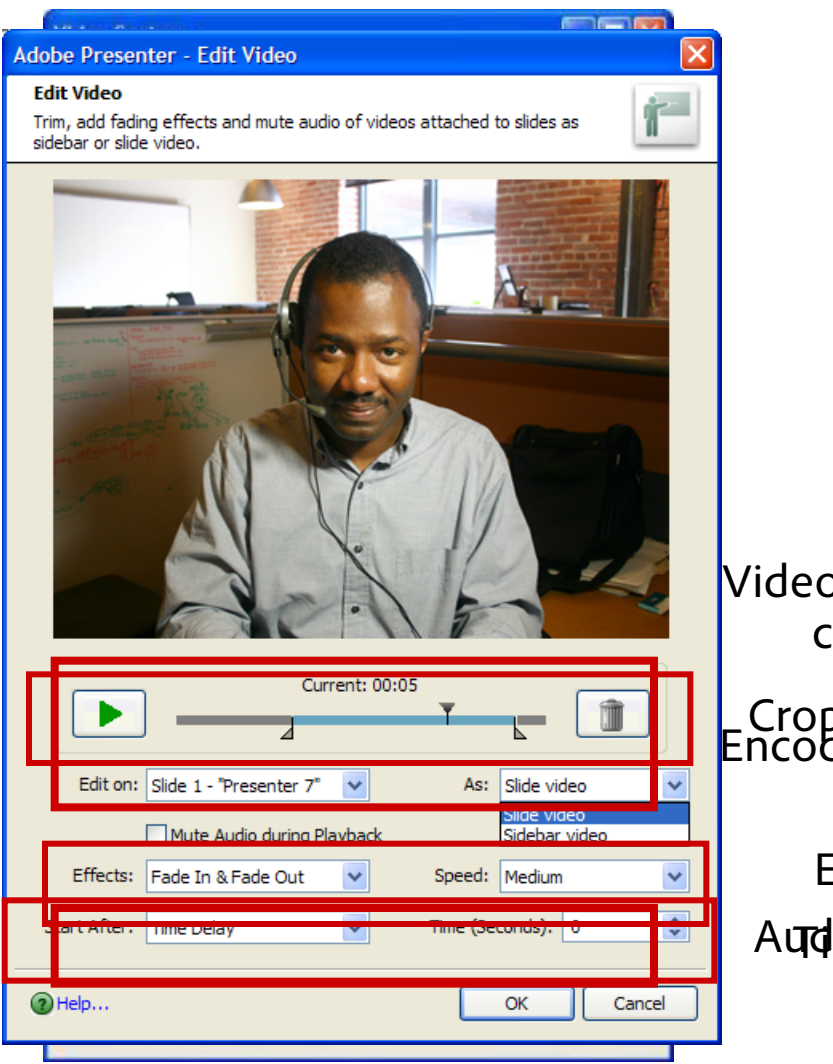

Video placement controls

Encoding options Cropping tools

Audinaptomions **Effects** 

### Randomized or Pooled Quizzing

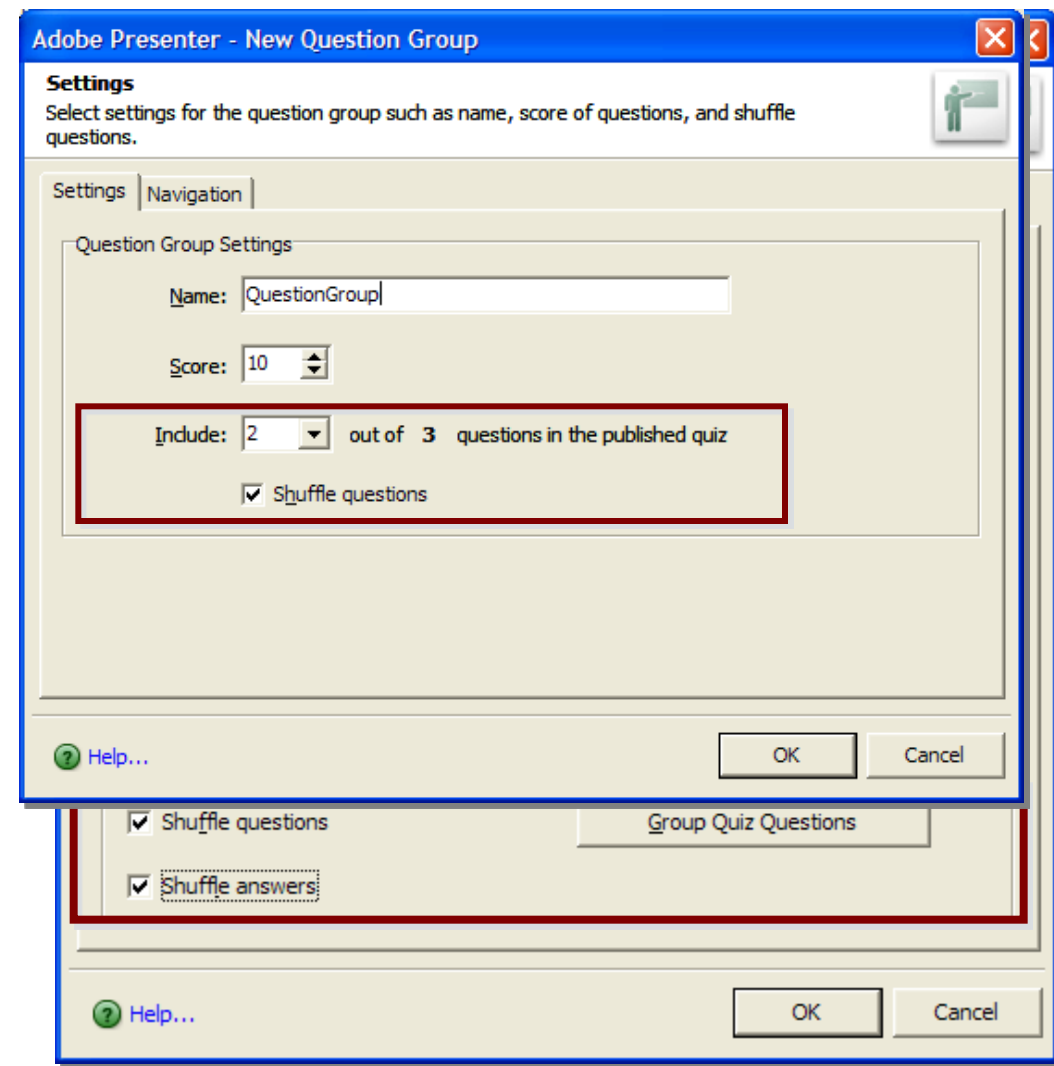

Quizzes can now have:

- **Randomized question** ordering
- Randomized answer ordering
- Random selection of questions shown from a pool of possible questions

### Publish to PDF

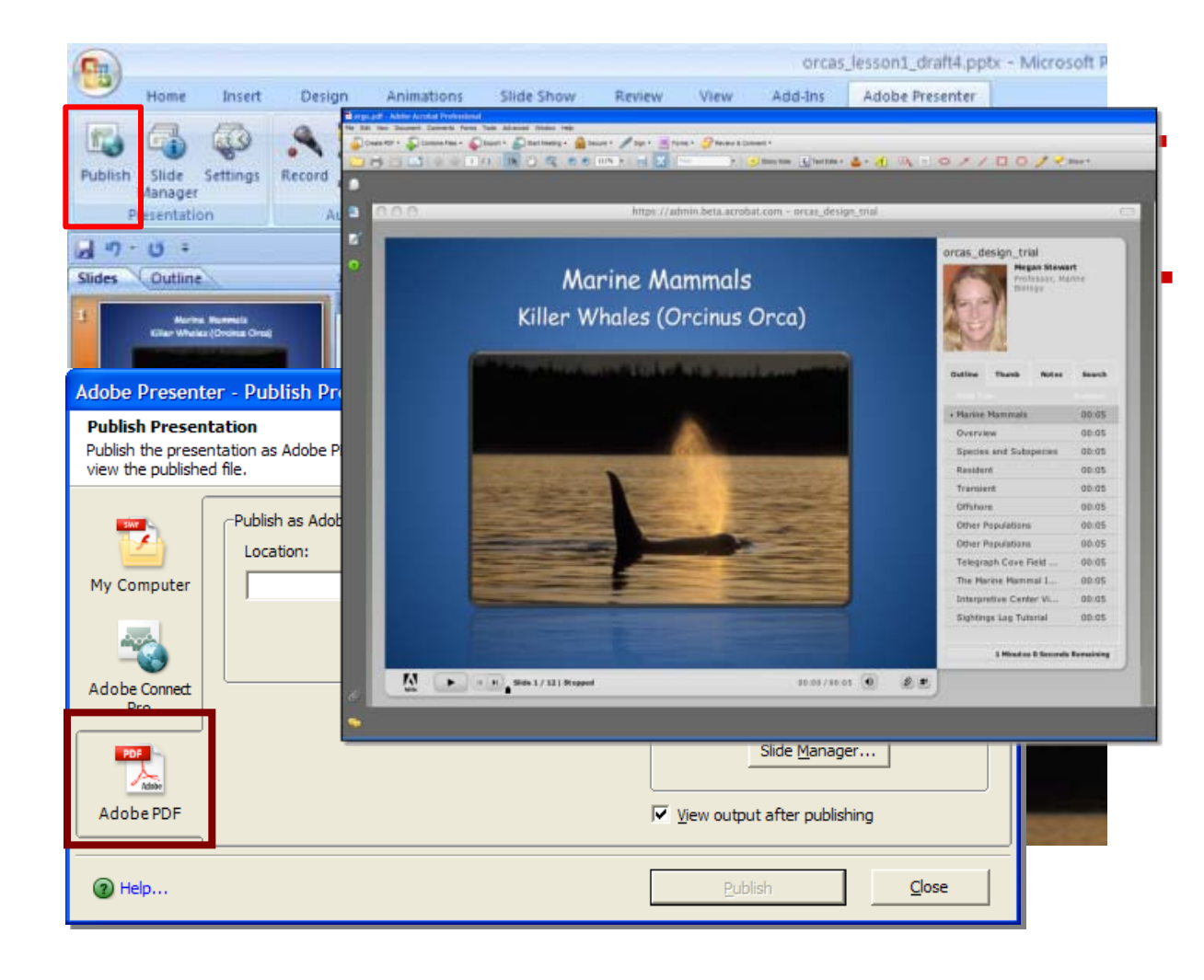

 Presenter output can be published as a PDF…

 …and then played back within the next release of Adobe Reader or Acrobat

### Mobile Learning and Presentations

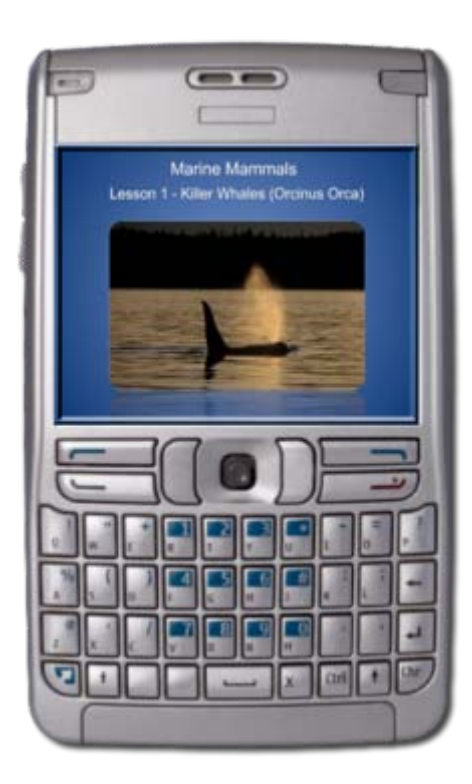

Presenter output kan worden afgespeeld op iedere mobiel apparaat dat FlashLite 3 ondersteund.

- Een papieren formulier kan worden ingescand waarna Acrobat automatisch invulbare formuliervelden kan maken
- Een formulier wordt ontworpen in bijvoorbeeld Microsoft Office. Na omzetting naar PDF, kan Acrobat invulbare formuliervelden maken
- $\blacksquare$  Fen formulier wordt vanaf het begint gemaakt via de Adobe Livecycle Designer (Adobe Acrobat 9 Pro en Pro-extended)

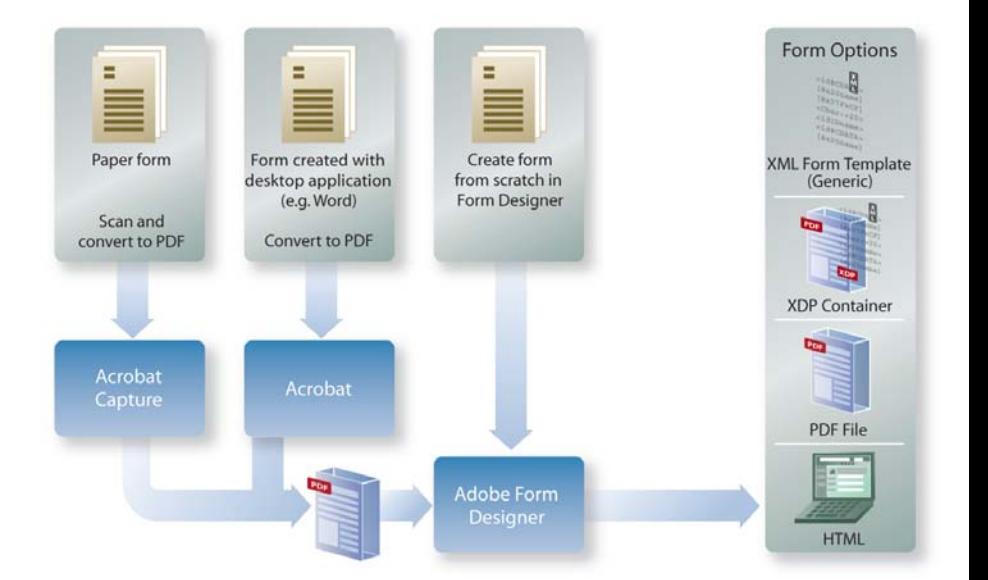

## Formulierdistributie en het verzamelen van formuliergegevens

- Ongeacht hoe het PDF-formulier is gemaakt (Acrobat of Livecycle Designer) Acrobat helpt bij het distribueren van het formulier en het verzamelen van de gegevens
- Het formulier wordt gedistribueerd waarbij de keuze wordt gegeven om de gegevensverwerking af te handelen via Mail, Acrobat.com of een eigen interne server
- SharePoint kan worden gebruikt als serverlokatie om de gegevensverzameling op uit te voeren

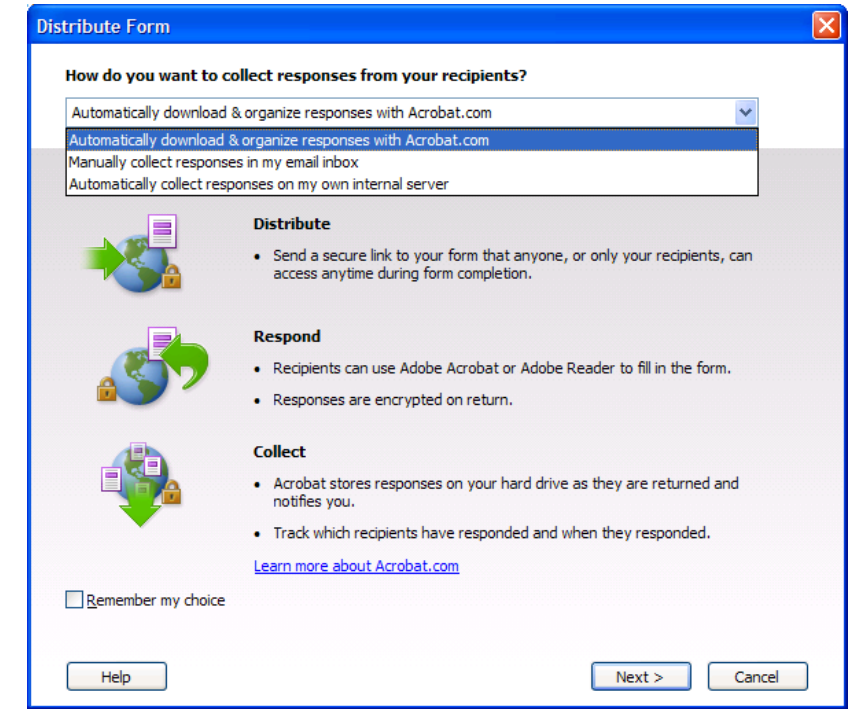

### Formulieren: Integratie met SharePoint in twee stappen vanuit Acrobat

# Stap 1 Stap 2

#### **Distribute Form Distribute Form** How do you want to collect responses from your recipients? Where would you like to internally host your form data collection? Automatically download & organize responses with Acrobat.com O Network folder Automatically download & organize responses with Acrobat.com SharePoint workspace Manually collect responses in my email inbox Type the URL to the SharePoint server, and then click Get Workspaces. Automatically collect responses on my own internal server https://demo2.adobe.com Get Workspaces **Distribute** Status: Shared folder location is not valid. • Send a secure link to your form that anyone, or only your recipients, can access anytime during form completion. Workspace Name: Document Library: **Respond** . Recipients can use Adobe Acrobat or Adobe Reader to fill in the form. A SharePoint workspace requires that all reviewers have read and write access to the document library folder within the workspace on the Windows server running the · Responses are encrypted on return. SharePoint Services. **Collect** Recipients can use Adobe Acrobat or Adobe Reader to fill in the form. • Acrobat stores responses on your hard drive as they are returned and notifies you. • Track which recipients have responded and when they responded. Learn more about Acrobat.com Remember my choice Help  $<$  Previous  $Next$ Cancel Help  $Next >$ Cancel

### Nieuw in Acrobat 9 – Formulieren Wizard

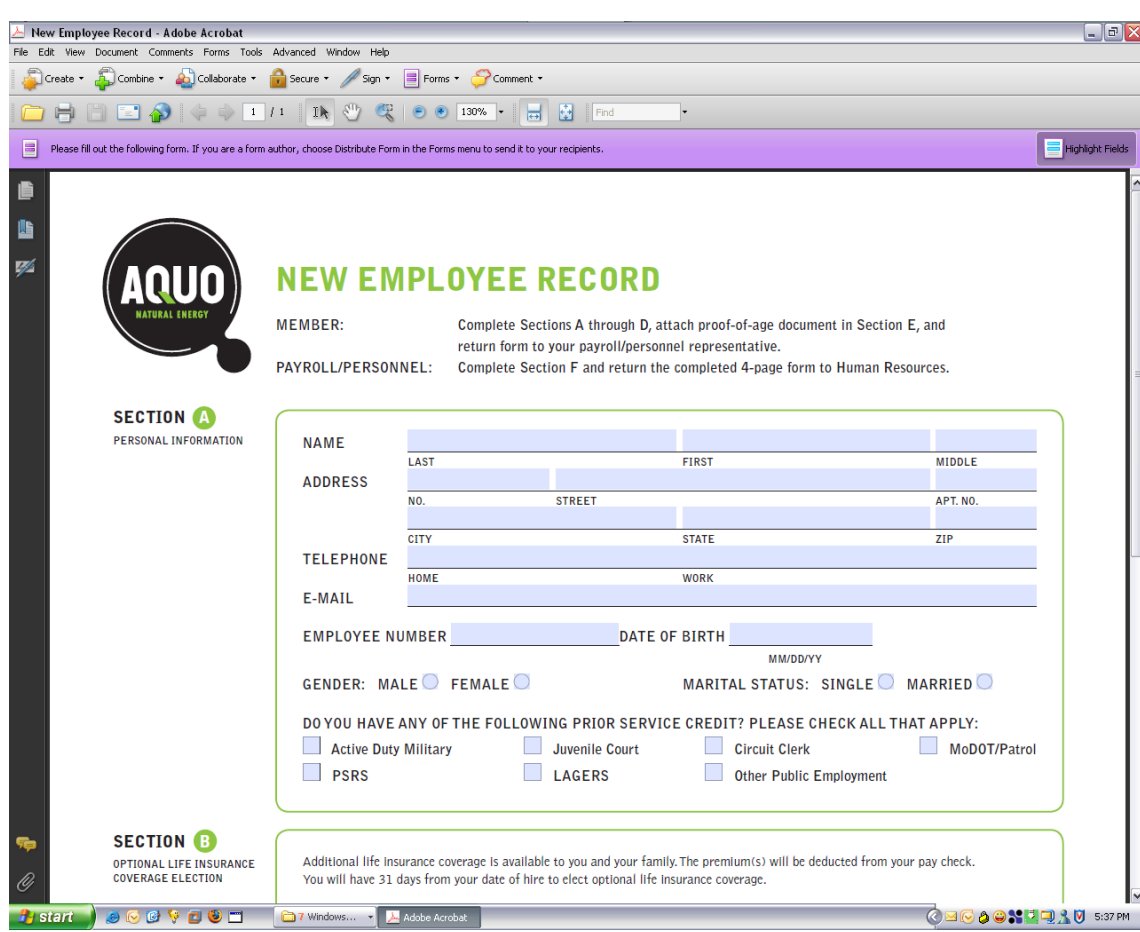

- **Eenvoudig invulbare** formulieren van papier, Word, Excel
- Distributie van formulieren
- Bijhouden van responses
- **Exporteer gegevens** voor verdere analyse

И Adobe

### Nieuw in Acrobat 9 – Samenwerking met Acrobat.com

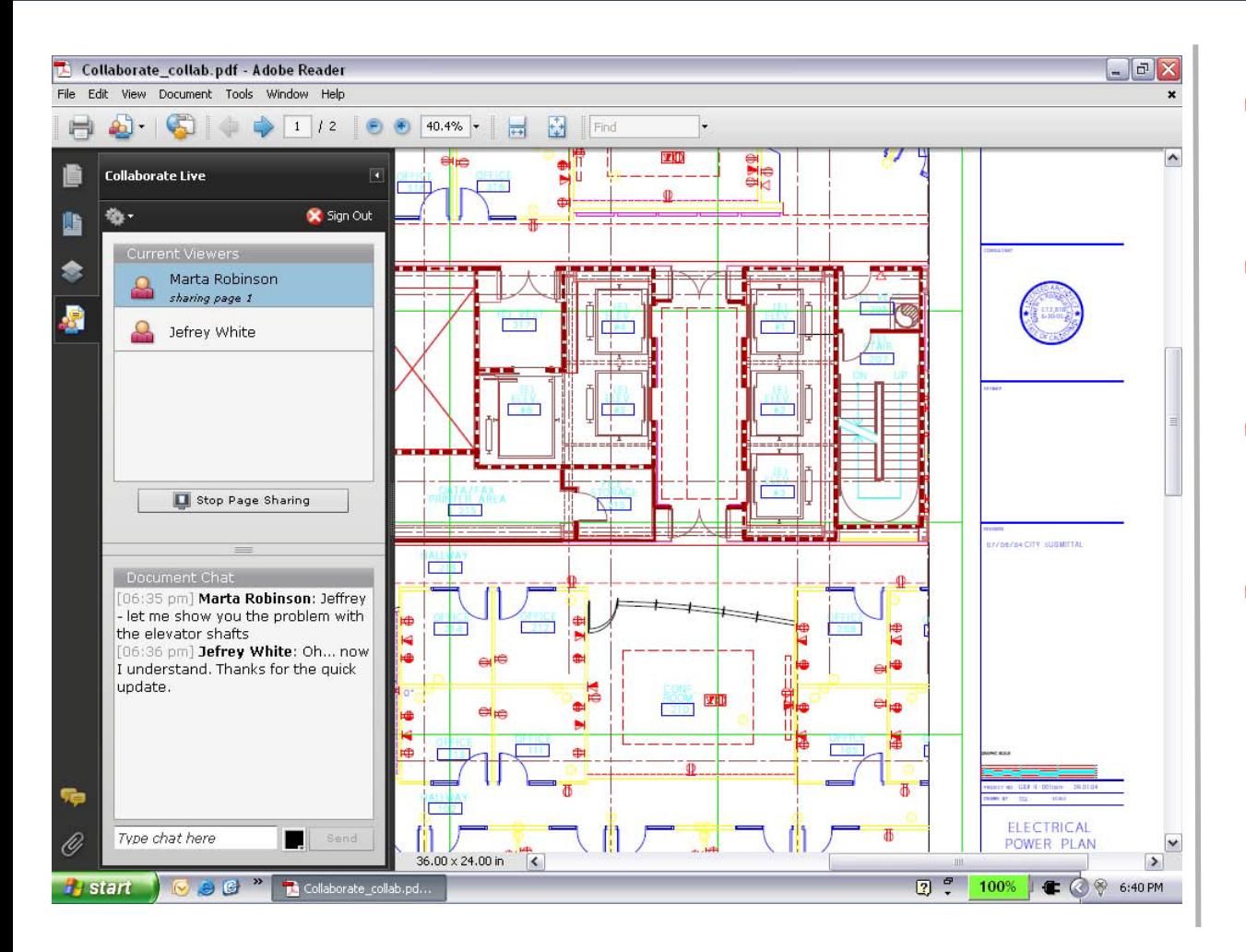

- Delen en opslaan van documenten
- Formulierdistributie en datacollectie
- Gedeelde document revisies
- Co-navigeren en gesynchroniseerd documenten bekijken

De Acrobat.com suite vergemakkelijkt het samenwerken met anderen door iedereen de mogelijkheid te bieden documenten te maken en delen vanaf elke computer en real-time te communiceren over verschillende locaties.

- Online tekstverwerken met Adobe Buzzword
- Web Conferencing tot max 3 deelnemers met Adobe ConnectNow
- PDF Creatie converteer 5 documenten
- **-** Document Sharing max 5GB opslaan en delen

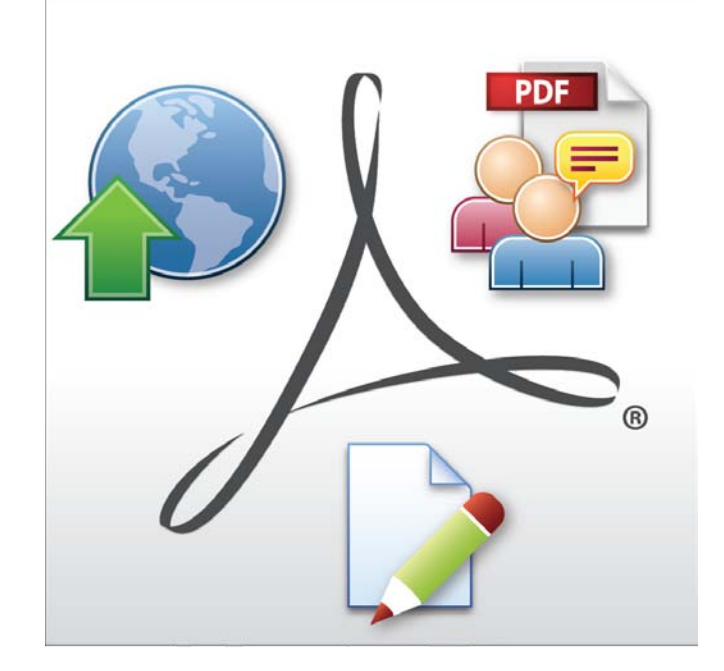

### Real-time samenwerking vanuit Adobe Acrobat 9 en Acrobat.com

- Send & Collaborate Live
	- Opstarten van een chat-sessie direct vanuit Acrobat
	- Gesynchroniseerd op afstand kijken naar documenten
- ConnectNow
	- Scherm delen
	- Webcam en VOIP
	- Chatten
	- Documenten uitwisselen

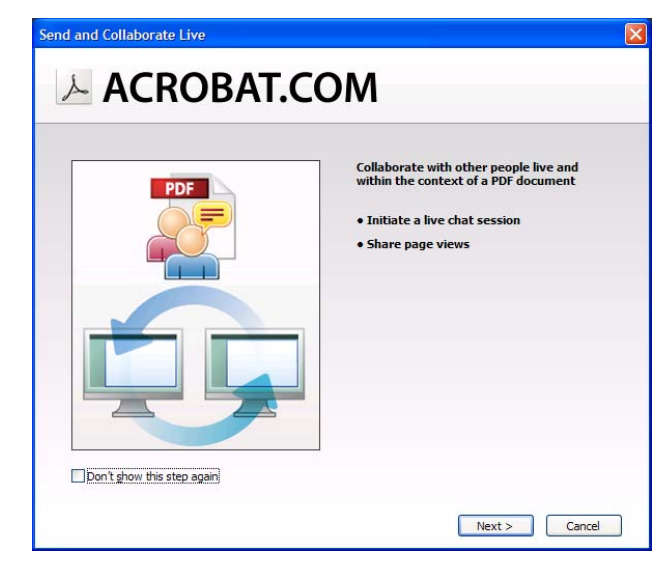

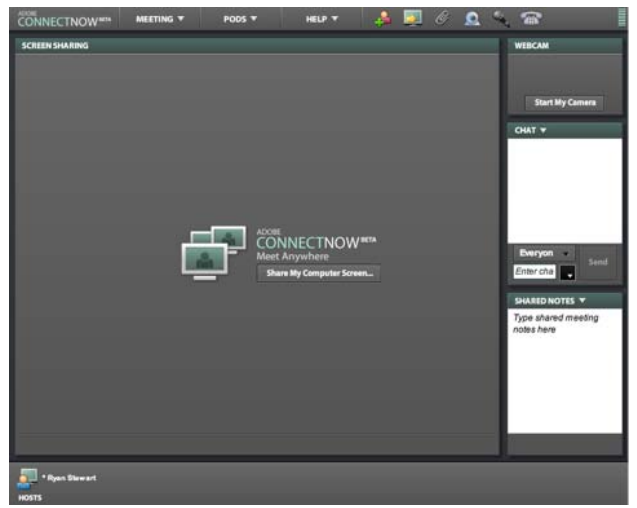

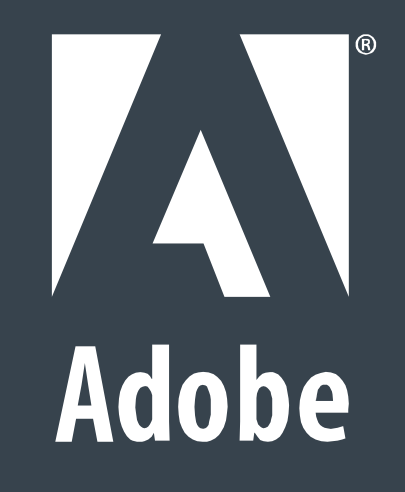